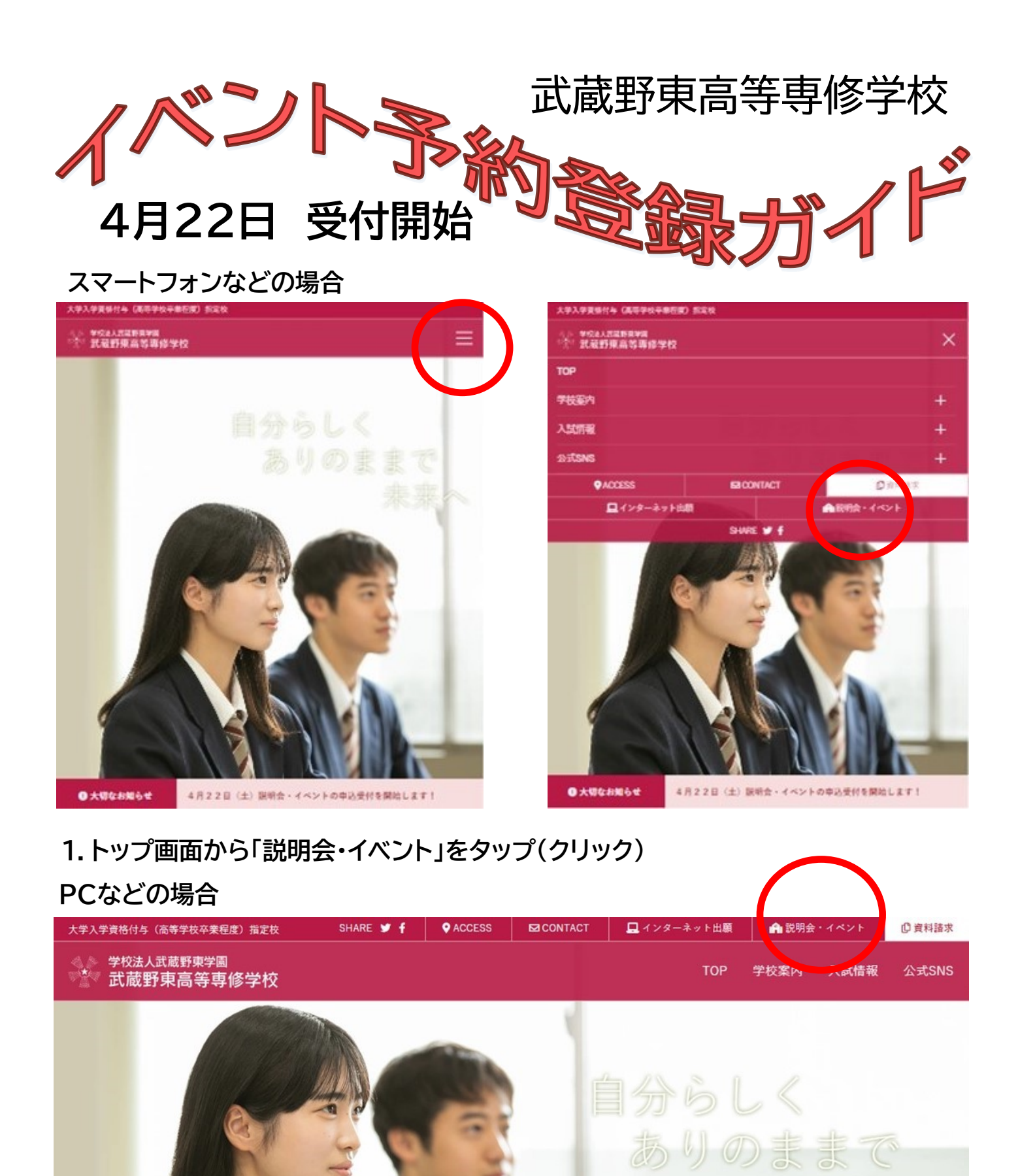

未来へ

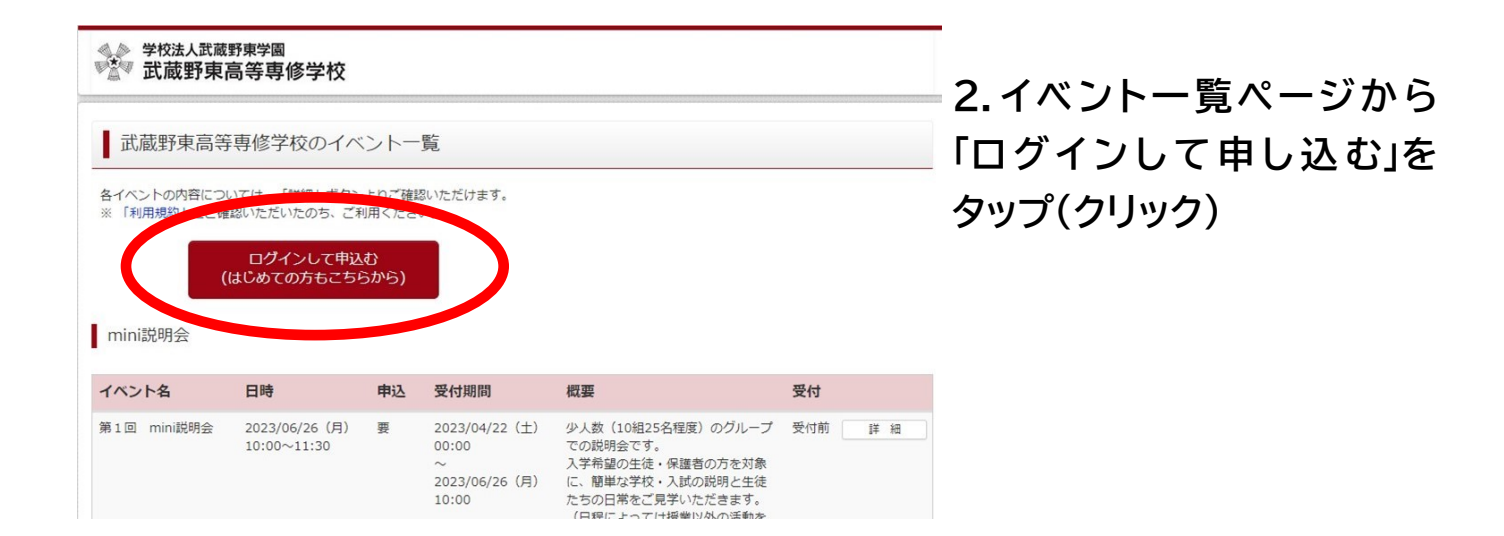

**3.はじめての方は「はじめての 方はこちら」をタップ(クリック)**

※はじめてではない方はメールアドレ スとパスワードを入力しログイン

→ このご案内の最後に進みます

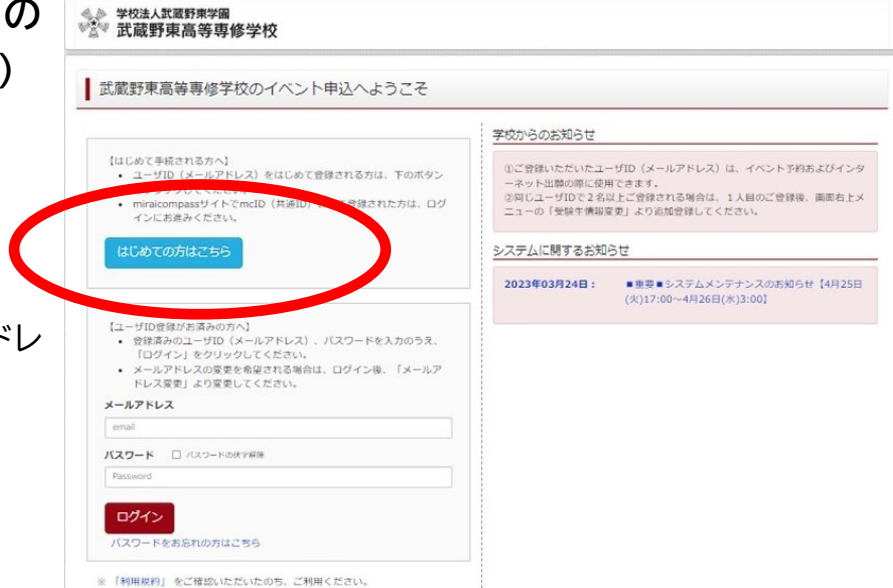

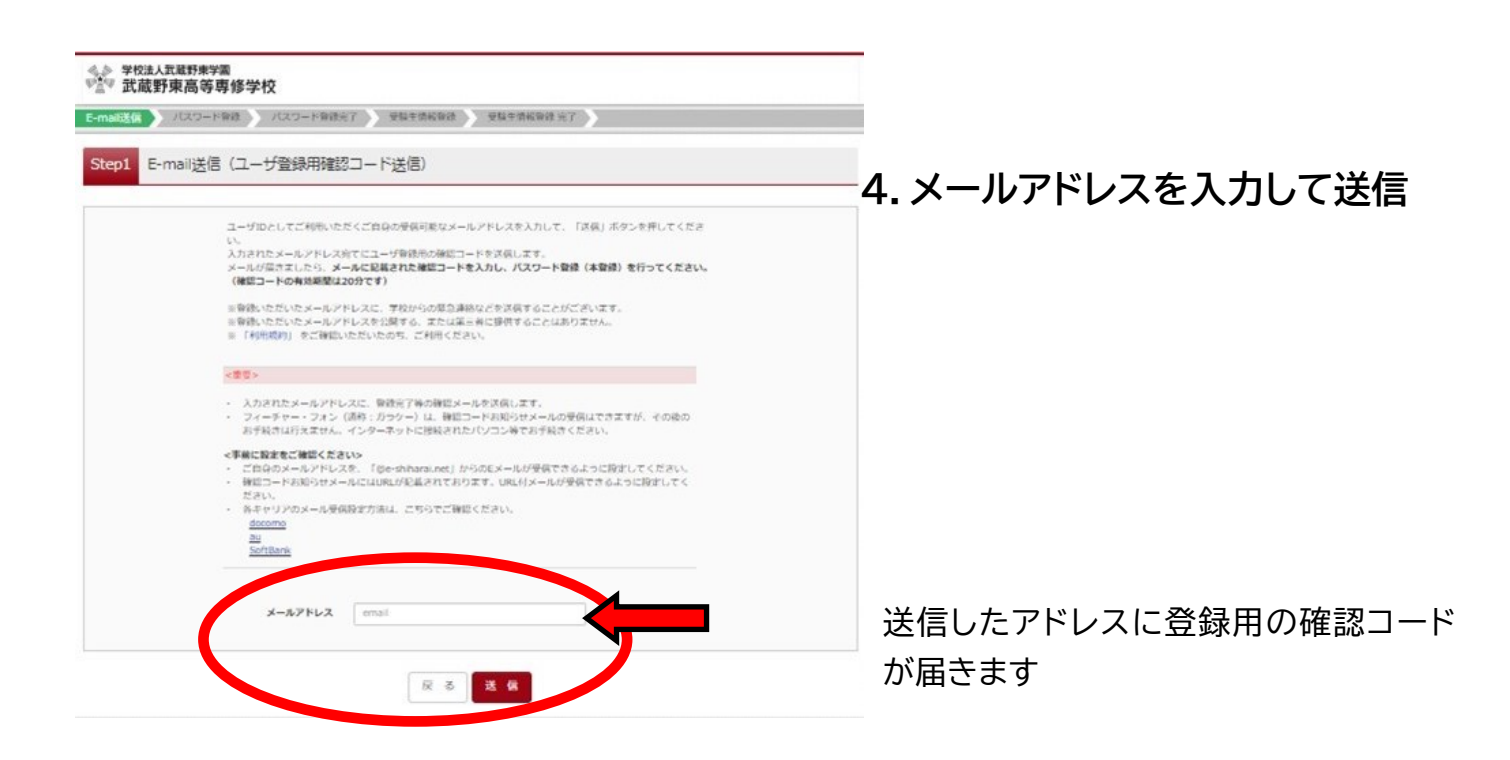

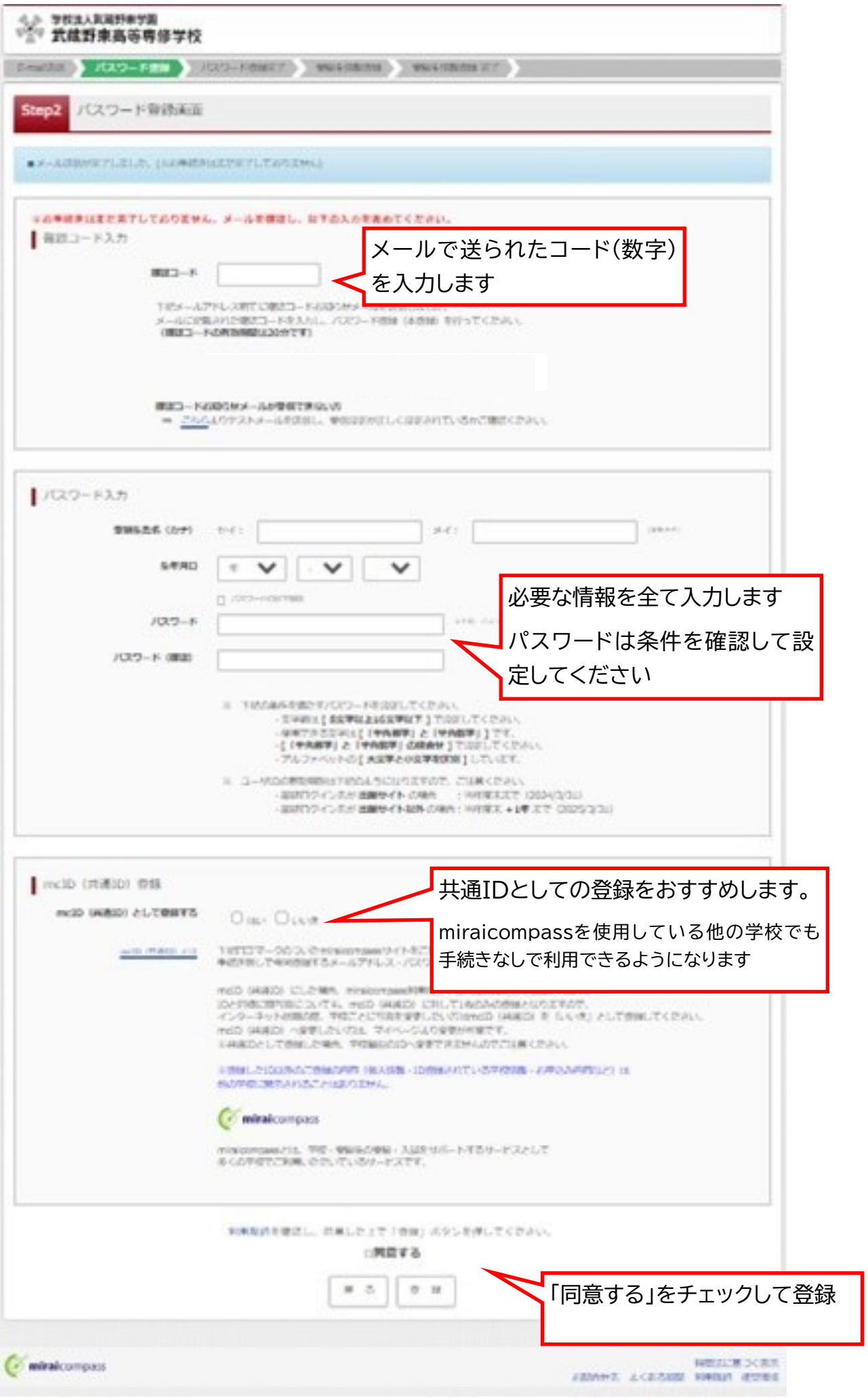

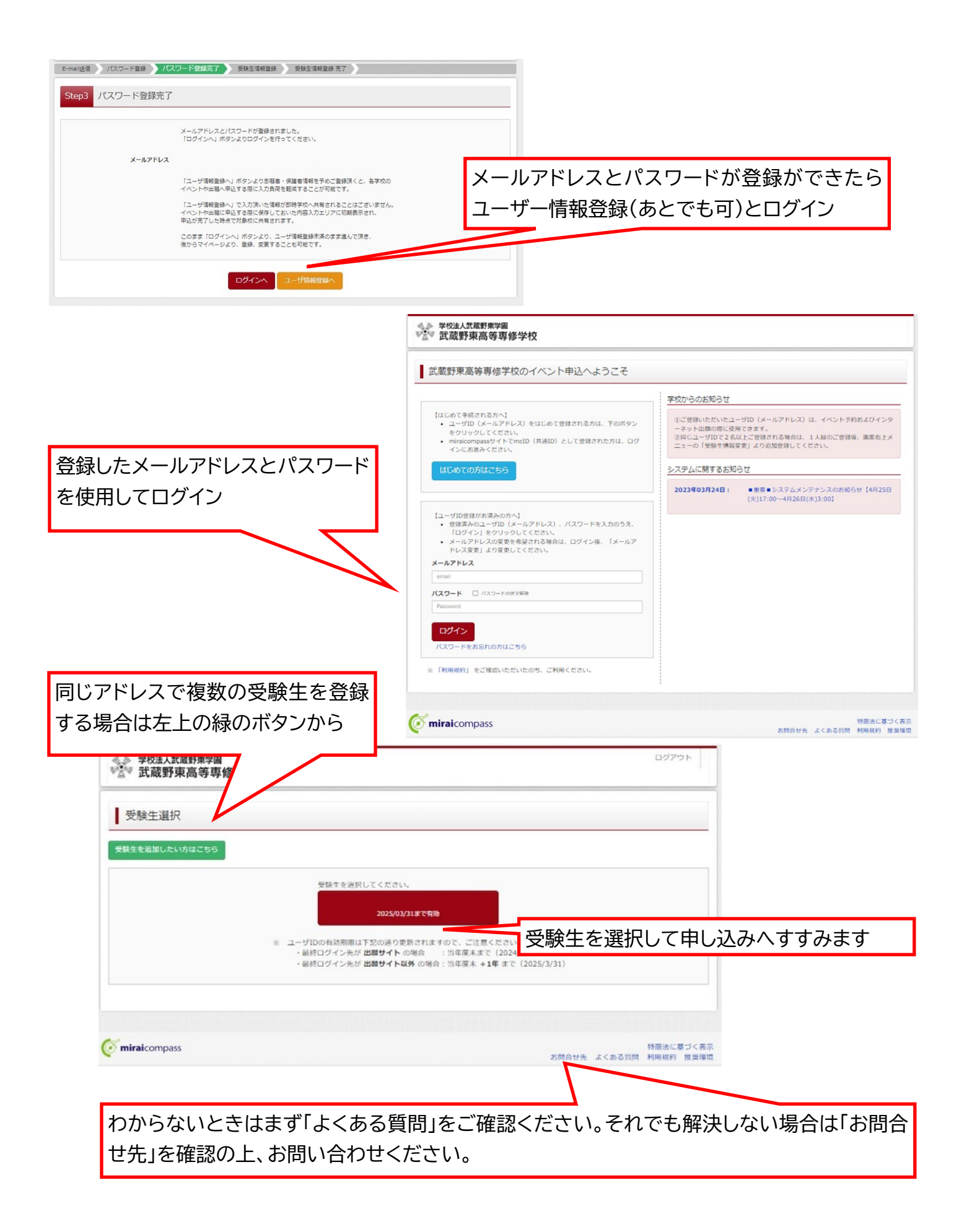

★より詳しいご案内は miraicompass イベント手順サイトでご確認ください

https://www.mirai-[compass.jp.net/event/](https://www.mirai-compass.jp.net/event/)